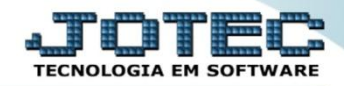

## **AJUSTE DE ESTOQUE PARA INVENTÁRIO E MOVIMENTAÇÕES ETATAIVMV**

 *Explicação: Com o importador de estoque atual, o sistema possibilita atualizar o estoque para que a movimentação fique correta. Este importador poderá atualizar lote, validade, data de movimentação, entre outras atualizações.*

## Para realizar esta rotina acesse o módulo: *Estoque.*

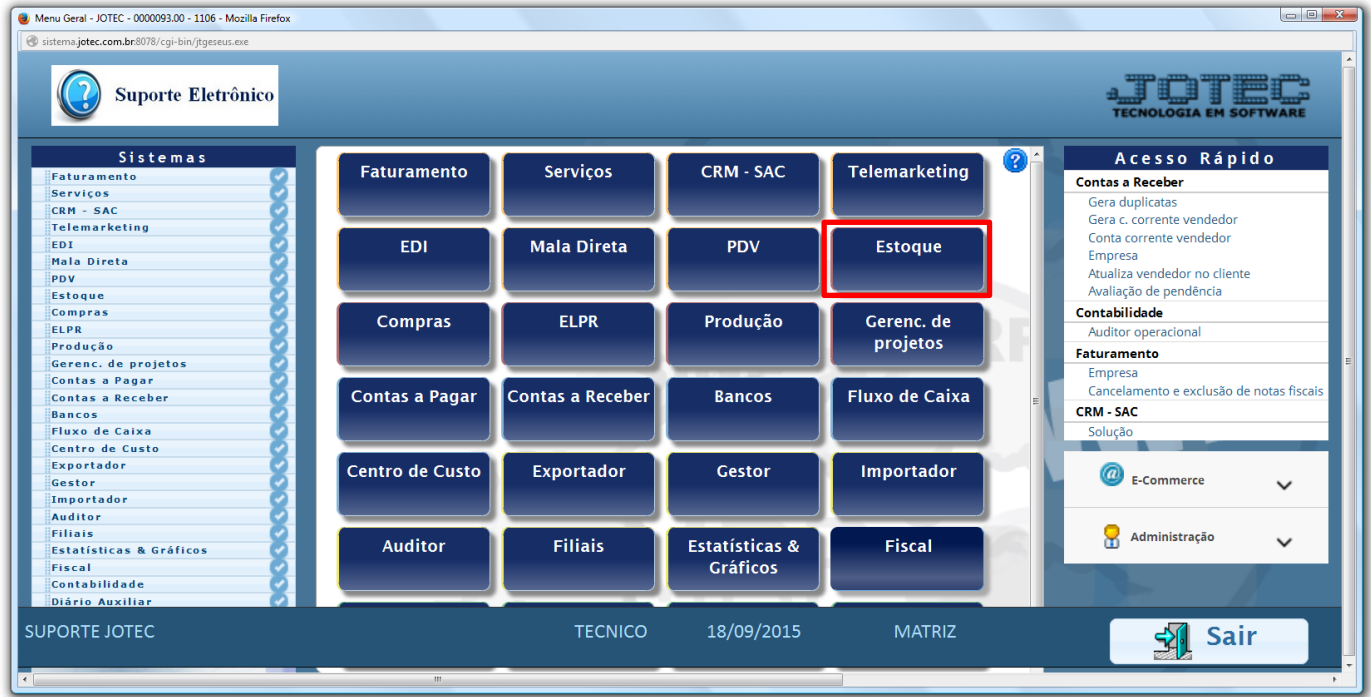

## Em seguida acesse: *Atualização > Ajuste de saldo pro./movto.*

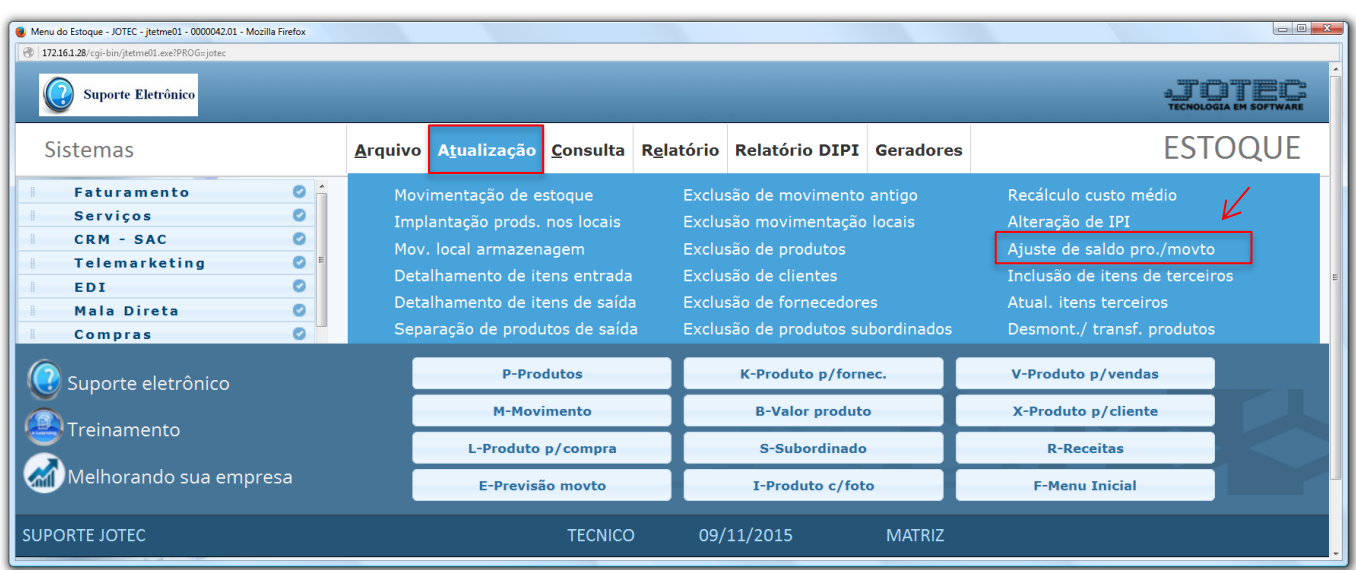

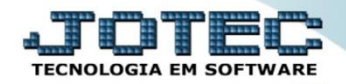

## $\triangleright$  Será aberta a tela abaixo:

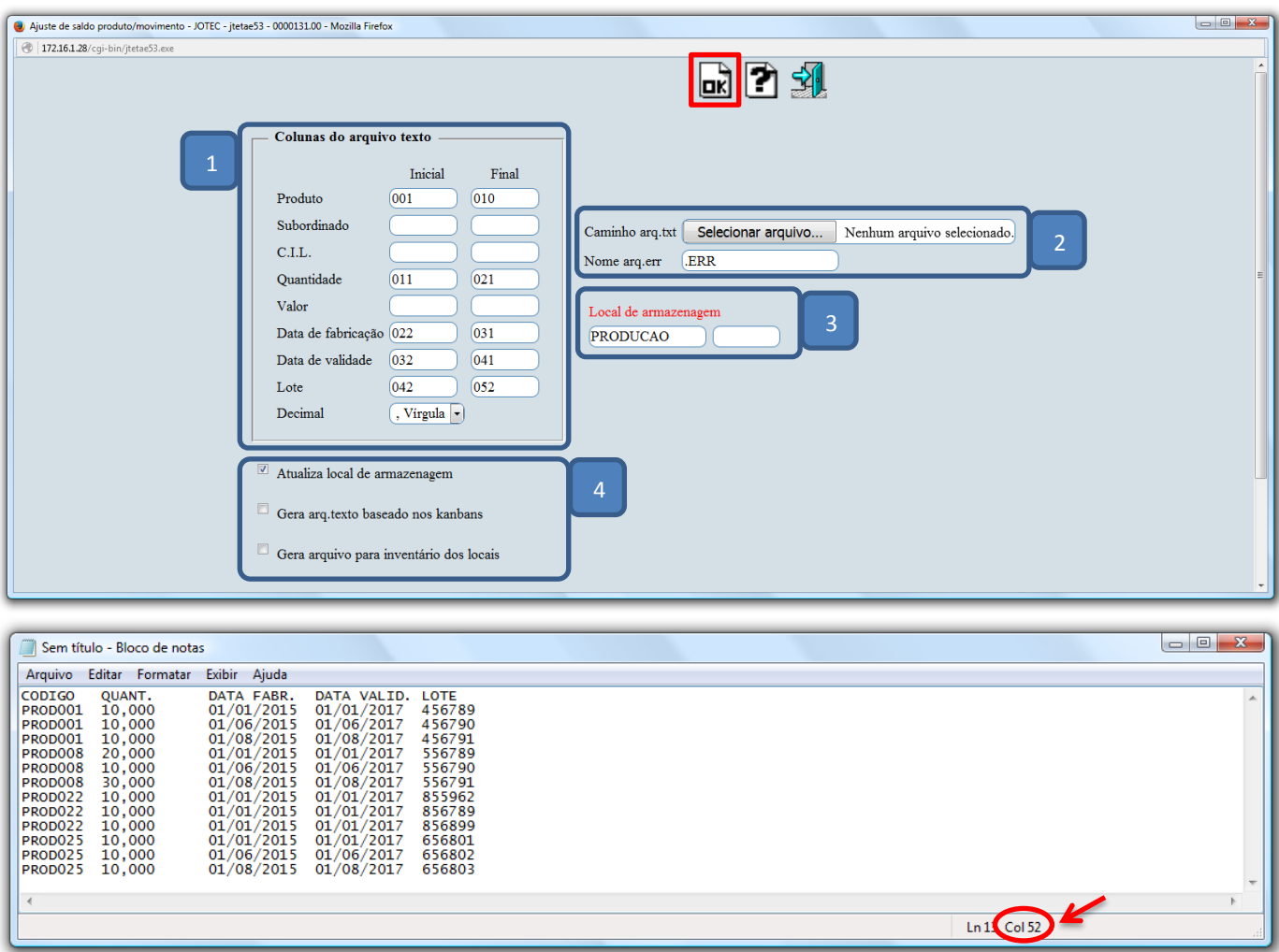

 Com base no arquivo a ser importado, preencha o campo: *(1) Colunas do arquivo de texto.* No campo *2* selecione o arquivo a ser importado *(retire o cabeçalho do arquivo e salve antes de importa-lo).* Selecione o *(3) Local de armazenagem* para onde os produtos serão importados. Marque as *(4) flags* de acordo com a necessidade e clique em **OK** para importar o arquivo.

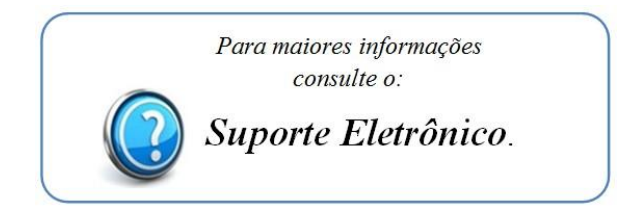

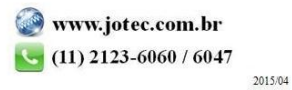